# Руководство пользователя

# GARMIN DASH CAM™ 45/55

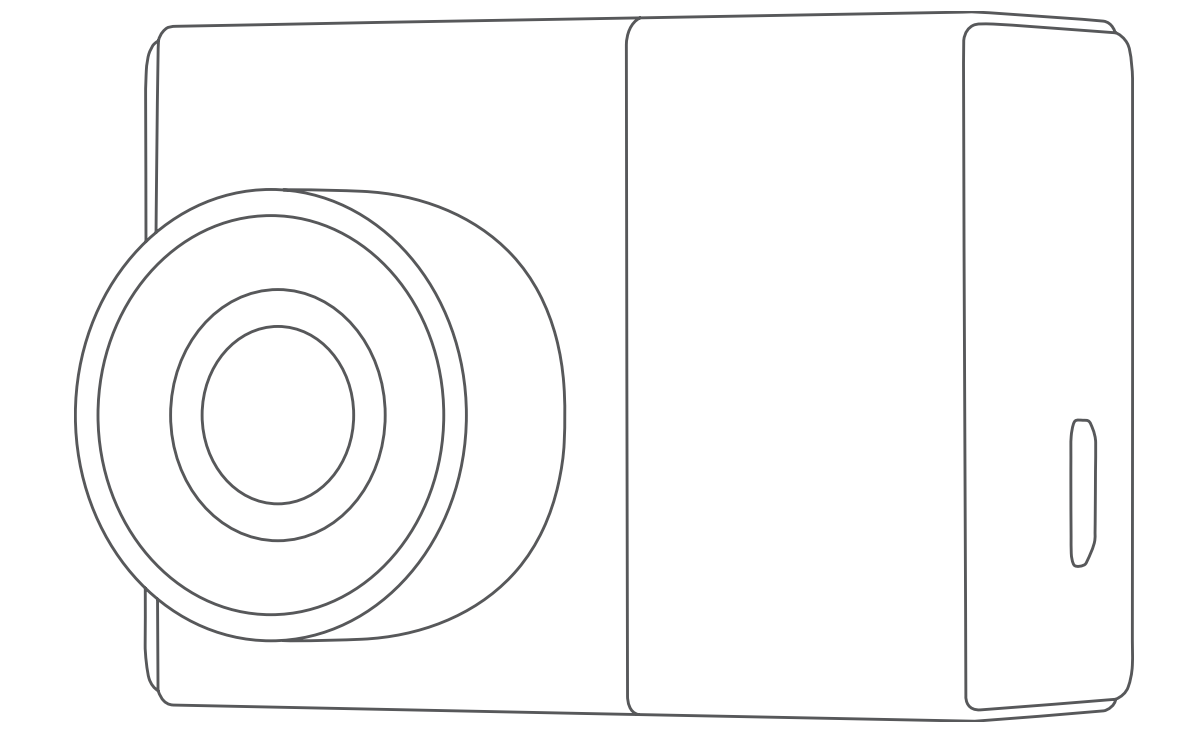

## **GARMIN.**

#### © 2017 Garmin Ltd. или подразделения

Все права сохранены. Согласно законодательству о защите авторских прав полное или частичное копирование данного руководства без письменного разрешения компании Garmin не допускается. Компания Garmin оставляет за собой право изменять или улучшать свои продукты и вносить изменения в содержание данного руководства без обязательства уведомлять какое-либо лицо или организацию о таких изменениях или улучшениях. Последние обновления и дополнительные сведения об использовании этого продукта доступны на веб-сайте www.garmin.com.

Логотип Garmin® и VIRB® являются товарными знаками компании Garmin Ltd. или ее подразделений, зарегистрированными в США и других странах. Garmin Dash Cam™, Garmin Express™ и Travelapse™ являются товарными знаками компании Garmin Ltd. или ее подразделений. Данные товарные знаки запрещено использовать без явного разрешения Garmin.

microSD™ и логотип microSD являются товарными знаками компании SD-3C, LLC. Wi‑Fi® является зарегистрированным товарным знаком организации Wi-Fi Alliance. Номер модели: A03110, AA3110

## **Содержание**

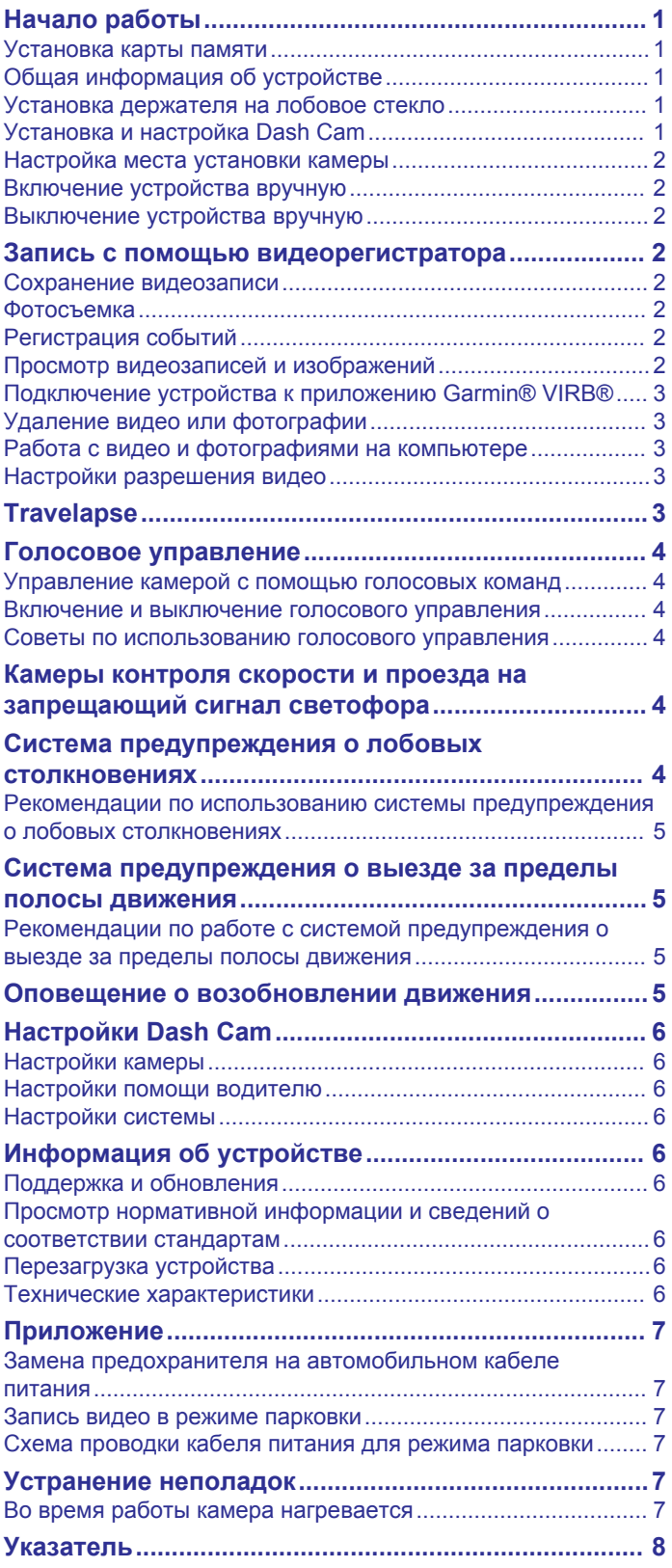

## **Начало работы**

#### **ОСТОРОЖНО**

Сведения о безопасности и другую важную информацию см. в руководстве *Правила техники безопасности и сведения об изделии*, которое находится в упаковке изделия.

#### **Установка карты памяти**

Для камеры следует использовать карту памяти microSD™ или microSDHC емкостью до 64 ГБ с классом скорости 10 или выше. Можно использовать поставляемую в комплекте карту памяти или приобрести запасную совместимую карту памяти в магазине электронных товаров.

**1** Вставьте карту памяти  $\textcircled{1}$  в гнездо  $\textcircled{2}$ .

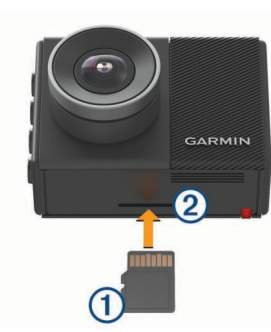

**2** Нажмите на карту памяти до щелчка.

#### **Извлечение карты памяти**

#### *УВЕДОМЛЕНИЕ*

Извлечение карты памяти во время работы устройства может привести к потере данных или повреждению устройства.

- **1** Выключите устройство.
- **2** Нажмите на карту памяти до щелчка.
- **3** Отпустите карту.

Карта выдвинется из гнезда.

## **Общая информация об устройстве**

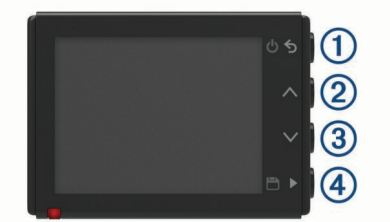

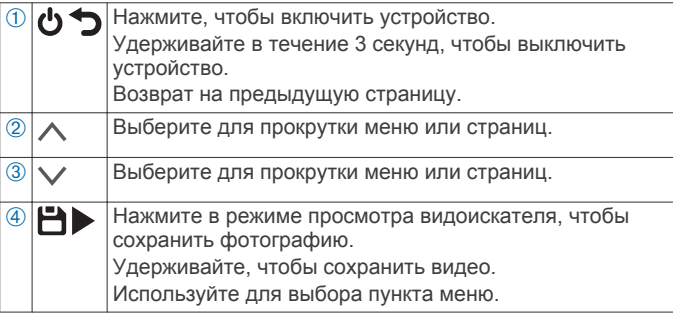

#### **Установка держателя на лобовое стекло** *УВЕДОМЛЕНИЕ*

Клеящийся держатель чрезвычайно сложно снять после установки. Следует тщательно выбрать место расположения крепления, прежде чем приступить к установке.

Перед установкой клеящегося держателя на лобовое стекло убедитесь, что температура окружающей среды находится в диапазоне от 21 °C до 38 °C (от 70 °F до 100 °F).

**СОВЕТ.** можно подключить устройство к источнику питания и, удерживая устройство в выбранном для установки месте, проверить поле обзора камеры в этом положении.

**1** Очистите лобовое стекло водой или спиртом с помощью ткани без ворса.

Лобовое стекло должно быть чистым, без следов пыли, воска, жира или прочих покрытий.

**2** Снимите защитную пленку с клеящейся основы держателя.

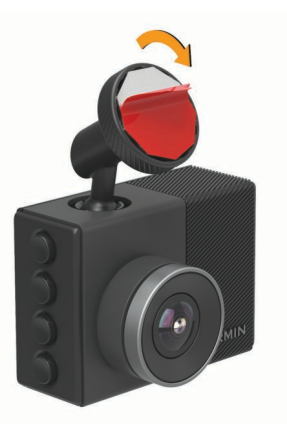

- **3** Расположите держатель на месте установки. **СОВЕТ.** клеящаяся основа очень липкая. Не касайтесь клеящейся основой лобового стекла, пока расположение держателя не будет тщательно выверено.
- **4** Крепко прижмите держатель к лобовому стеклу и удерживайте давление в течение 30 секунд.

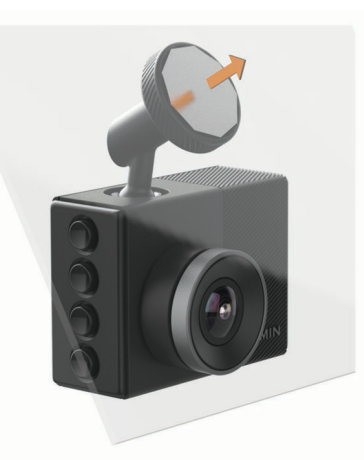

**5** Потяните камеру и держатель по направлению от лобового стекла.

Металлический диск останется прикрепленным к лобовому стеклу.

**6** В течение 30 секунд сильно надавливайте пальцем на диск.

Это поможет обеспечить плотный контакт клеящейся основы диска с лобовым стеклом.

**7** Подождите **24 часа**, прежде чем установить Dash Cam. Для надежного прикрепления клеящейся основы к лобовому стеклу потребуется 24 часа.

#### **Установка и настройка Dash Cam** *УВЕДОМЛЕНИЕ*

Перед установкой Dash Cam необходимо установить держатель и дать клеящейся основе прочно прикрепиться к лобовому стеклу в течение **24 часов**. В случае несоблюдения достаточного времени для скрепления держатель может отклеиться от лобового стекла, что может привести к повреждению устройства или держателя.

- **1** Установите камеру и держатель на металлический диск.
- **2** Подключите автомобильный кабель питания к порту USB на устройстве.

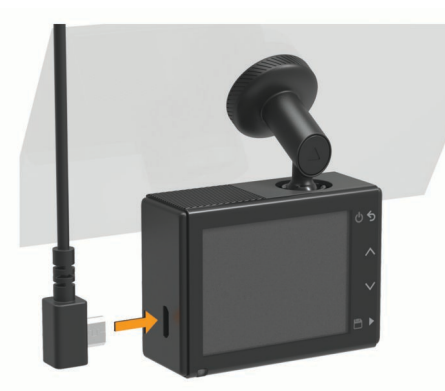

**3** Проведите кабель питания к источнику питания автомобиля.

Входящий в комплект автомобильный кабель питания предназначен для скрытой проводки. Длина кабеля позволяет выполнить проводку по периметру лобового стекла в большинстве транспортных средств, также тонкий кабель можно скрыть вдоль или за обивкой салона или обшивкой потолка.

- **4** Вставьте другой конец автомобильного кабеля питания в гнездо прикуривателя автомобиля.
- **5** При необходимости включите зажигание автомобиля для подачи питания к источнику питания автомобиля. Устройство будет включено.
- **6** Следуйте приведенным на экране инструкциям для завершения начальной установки устройства.

Отобразится изображение с камеры.

**7** Отрегулируйте положение камеры для захвата нужного поля обзора.

#### **Настройка места установки камеры**

Устройство можно установить в левой части, по центру или в правой части лобового стекла. Для достижения наилучших результатов следует настроить параметр Размещение камеры, указав место установки устройства в транспортном средстве.

- **1** Выберите **Настройки** > **Помощь водителю** > **Размещение камеры**.
- **2** Нажмите **Горизонт. размещение** и выберите горизонтальное размещение камеры.
- **3** Выберите **Высота ТС**.
- **4** Выберите один из следующих вариантов:
	- Если вы управляете крупным транспортным средством, например фургоном или грузовиком, выберите **Большая**.
	- Если вы управляете легковым автомобилем, выберите **Нормальная**.

#### **Включение устройства вручную**

**ПРИМЕЧАНИЕ.** если устройство подключено к источнику питания, соединенному с гнездом зажигания, то при включении зажигания оно включится автоматически.

Выберите  $\bm{\omega}$ .

Устройство будет включено.

#### **Выключение устройства вручную**

**ПРИМЕЧАНИЕ.** если устройство подключено к источнику питания, соединенному с гнездом зажигания, то при выключении зажигания транспортного средства устройство выключится автоматически.

Нажмите и удерживайте  $\bullet$  в течение 3 секунд. Устройство выключится.

## **Запись с помощью видеорегистратора**

#### *УВЕДОМЛЕНИЕ*

В некоторых странах и на некоторых территориях использование этого устройства регулируется или запрещено законодательством. Вы несете ответственность за знание и соблюдение применимых законов и прав на неприкосновенность личной жизни в странах и на территориях, где планируется использовать данное устройство.

Перед записью видео следует установить карту памяти камеры (*Установка карты памяти*, стр. 1).

По умолчанию устройство начинает запись видео сразу после включения. В ходе записи, продолжающейся до выключения устройства, производится перезапись старых несохраненных видео.

#### **Сохранение видеозаписи**

По умолчанию устройство использует специальный датчик для регистрации возможного аварийного происшествия и автоматически сохраняет видео до, во время и после происшествия. Также можно сохранять видеофайлы вручную в любое время.

Удерживайте нажатой кнопку  $\blacksquare$ .

Устройство сохраняет видео до, во время и после выбора H.

Пространство для сохранения данных на карте памяти ограничено. После сохранения видеозаписи следует перенести ее на компьютер или другое внешнее запоминающее устройство для постоянного хранения (*Работа с видео и фотографиями на компьютере*, стр. 3).

#### **Фотосъемка**

С помощью данного устройства можно снимать фотографии.

- В режиме просмотра видоискателя выберите  $\Box$ .
- Устройство сохраняет изображение на карту памяти.

#### **Регистрация событий**

По умолчанию устройство использует специальный датчик для регистрации возможных аварийных происшествий и автоматически сохраняет видео до, во время и после происшествия. На видеозаписях проставляются метки времени, даты и места происшествия.

#### **Просмотр видеозаписей и изображений**

**ПРИМЕЧАНИЕ.** устройство останавливает запись и отключает уведомления во время просмотра видеозаписей или изображений.

- **1** Выберите  $\vee$  > Галерея.
- **2** Выберите один из следующих вариантов:
	- Чтобы просмотреть сохраненные видеозаписи, выберите **Сохраненные видео**.
- Чтобы просмотреть сохраненные видеозаписи в режиме парковки, выберите **Вид. в р.пар.**.
- Чтобы просмотреть сохраненные фотографии, выберите **Изображения**.
- Чтобы просмотреть видеозаписи Travelapse™, выберите **Travelapse**.
- Чтобы просмотреть последние отснятые видеозаписи, которые не были сохранены, выберите **Несохраненные видео**.
- **3** Выберите видео или фотографию.

#### **Подключение устройства к компьютеру**

Можно просматривать видео и фотографии на компьютере, используя кабель micro-USB.

- **1** Подключите конец кабеля micro-USB с малым разъемом к порту на устройстве.
- **2** Подключите конец кабеля micro-USB с большим разъемом к свободному порту USB на компьютере.

В зависимости от операционной системы компьютера устройство может отображаться как съемный диск или том.

#### **Подключение устройства к приложению Garmin® VIRB®**

Можно сохранять изображения и видеозаписи, подключив смартфон или планшет к бесплатному приложению Garmin VIRB. Для загрузки приложения Garmin VIRB или получения дополнительной информации перейдите по ссылке: garmin.com/VIRBapp.

- **1** Установите приложение Garmin VIRB через магазин приложений на мобильном устройстве.
- **2** В главном меню Dash Cam выберите **Галерея** > **Передать галерею**.

На Dash Cam отобразится имя сети и пароль сети.

- **3** На мобильном устройстве выберите сеть Dash Cam Wi-Fi®.
- **4** Введите пароль.

Dash Cam выполнит передачу сохраненных фотографий и видео на мобильное устройство.

**5** Запустите на мобильном устройстве приложение Garmin VIRB.

#### **Обновление камеры с помощью приложения Garmin VIRB**

Можно обновить программное обеспечение камеры с помощью приложения Garmin VIRB Mobile. После выполнения сопряжения камеры с приложением оно автоматически проверит наличие обновлений и отобразит сообщение о доступных обновлениях.

- **1** Если доступны новые обновления, в приложении Garmin VIRB выберите **Загрузка**.
- **2** Чтобы завершить процесс обновления, следуйте инструкциям на экране.

#### **Удаление видео или фотографии**

- Во время просмотра видео выберите **| > Удалить** > Да.
- Во время просмотра фотографии выберите  $\bar{m}$  > Да.

## **Работа с видео и фотографиями на компьютере**

**ПРИМЕЧАНИЕ.** некоторые медиаплееры могут не поддерживать воспроизведение с высоким разрешением.

Видеозаписи и фотографии хранятся в папке DCIM на карте памяти камеры. Видеозаписи сохраняются в формате MP4, а фотографии — в формате JPG. Можно просматривать и

переносить фотографии и видеозаписи, подключив карту памяти или устройство к компьютеру (*Подключение устройства к компьютеру*, стр. 3).

Видеозаписи и фотографии сортируются по нескольким папкам.

- **100EVENT**: содержит видеозаписи, сохраненные автоматически при регистрации устройством происшествия.
- **101PHOTO**: содержит фотографии.
- **102SAVED**: содержит видеозаписи, сохраненные пользователем вручную.
- **103PARKM**: содержит видеозаписи, сохраненные во время парковки.
- **104TLPSE**: содержит видеозаписи, полученные с помощью функции Travelapse.

**105UNSVD**: содержит несохраненные видеозаписи. При заполнении свободного пространства, предназначенного для несохраненных видеозаписей, производится перезапись самых ранних несохраненных видеозаписей.

#### **Настройки разрешения видео**

Можно изменить разрешение видео на камере. Разрешение — это высота видео в пикселях. При установке более высокого разрешения видео потребуется больше места на карте памяти, чем при установке более низкого разрешения.

Выберите **Настройки** > **Камера** > **Разрешение**.

**1440p / 30 кадров/с**: запись видео с разрешением 1440p и частотой 30 кадров в секунду.

**ПРИМЕЧАНИЕ.** разрешение1440p с частотой 30 кадров в секунду недоступно для модели устройства Garmin Dash Cam 45.

**1080p / 60 кадров/с**: запись видео с разрешением 1080p и частотой 60 кадров в секунду.

**ПРИМЕЧАНИЕ.** разрешение1080p с частотой 60 кадров в секунду недоступно для модели устройства Garmin Dash Cam 45.

**1080p / 30 кадров/с, HDR**: запись видео с разрешением 1080p, частотой 30 кадров в секунду с использованием расширенного динамического диапазона (HDR). Технология HDR записывает несколько уровней выдержки для каждого кадра и позволяет улучшить яркость видеозаписей, снятых в условиях высокой контрастности или недостаточной освещенности.

**ПРИМЕЧАНИЕ.** разрешение1080p с частотой 30 кадров в секунду и использованием расширенного динамического диапазона (HDR) недоступно для модели устройства Garmin Dash Cam 45.

**1080p / 30 кадров/с**: запись видео с разрешением 1080p и частотой 30 кадров в секунду.

**720p / 30 кадров/с**: запись видео с разрешением 720p и частотой 30 кадров в секунду.

## **Travelapse**

Функция Travelapse обеспечивает создание видеозаписи о поездке с ускоренным воспроизведением, благодаря чему вы можете поделиться коротким видео обо всех местах, в которых побывали.

**ПРИМЕЧАНИЕ.** во время записи Travelapse запись с помощью видеорегистратора не прекращается.

## **Голосовое управление**

**ПРИМЕЧАНИЕ.** функция голосового управления недоступна для модели устройства Garmin Dash Cam 45.

Функция голосового управления позволяет управлять камерой путем произнесения слов и команд.

**ПРИМЕЧАНИЕ.** голосовое управление доступно не для всех языков. Этой функцией можно пользоваться, если для интерфейса установлен язык, не поддерживаемый голосовым управлением, но команды при этом следует произносить на английском языке.

### **Управление камерой с помощью голосовых команд**

**ПРИМЕЧАНИЕ.** функция голосового управления недоступна для модели устройства Garmin Dash Cam 45.

**1** Чтобы активировать функцию голосового управления, произнесите команду «**OK, Garmin**».

На камере будет воспроизведен звуковой сигнал, после чего она перейдет в режим ожидания команды.

- **2** Произнесите команду:
	- Чтобы сохранить видео, произнесите «**Сохранить видео**».
	- Чтобы сделать снимок, произнесите «**Сделать снимок**».
	- Чтобы записать звук и видео, произнесите «**Записывать звук**».
	- Чтобы записать видео без звука, произнесите «**Остановить запись звука**».
	- Чтобы запустить Travelapse, произнесите «**Запустить Travelapse**».
	- Чтобы остановить Travelapse, произнесите «**Остановить Travelapse**».

Когда камера распознает команду, на ней воспроизводится звуковой сигнал.

#### **Включение и выключение голосового управления**

Выберите > **Голосовые команды** > **Настройки** > **Отключить**.

#### **Советы по использованию голосового управления**

- Говорите обычным голосом в направлении устройства.
- Для повышения точности распознавания речи необходимо свести к минимуму воздействие фонового шума.
- Перед каждой командой следует произносить команду «**OK, Garmin**».
- Чтобы убедиться, что камера успешно распознала команду, следует дождаться воспроизведения на ней звукового сигнала.

## **Камеры контроля скорости и проезда на запрещающий сигнал светофора**

#### *УВЕДОМЛЕНИЕ*

Компания Garmin не несет ответственности за точность и последствия использования базы данных камер контроля проезда на запрещающий сигнал светофора или камер контроля скорости.

**ПРИМЕЧАНИЕ.** функция доступна не для всех регионов и моделей устройства.

В некоторых регионах для некоторых моделей устройств доступна информация о расположении камер контроля скорости и проезда на запрещающий сигнал светофора. Устройство предупреждает о приближении к указанной камере контроля скорости или проезда на запрещающий сигнал светофора.

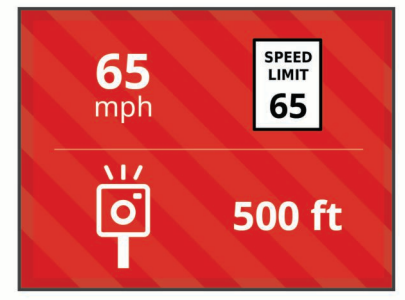

- Для обновления базы данных о расположении камер контроля скорости и проезда на запрещающий сигнал светофора необходимо приобрести подписку, которая позволяет загружать и хранить данные о камерах безопасности на устройстве. Чтобы проверить доступность такой информации и совместимость устройства, либо приобрести подписку или однократное обновление, посетите веб-сайт garmin.com/speedcameras. Также вы можете приобрести карту с данными для другого региона или в любое время продлить срок действующей подписки.
- В отдельных регионах в некоторые комплекты с продуктами входят предварительно загруженные данные с камер контроля скорости и проезда на запрещающий сигнал светофора с обновлениями на весь срок эксплуатации.
- Можно использовать программное обеспечение Garmin Express™ (garmin.com/express), чтобы обновить базу данных камер на устройстве. Следует регулярно обновлять устройство, чтобы получать самую актуальную информацию о камерах.

## **Система предупреждения о лобовых столкновениях**

#### **ОСТОРОЖНО**

Система предупреждения о лобовых столкновениях (FCWS) предназначена для использования только в информационных целях и не отменяет необходимости наблюдать за обстановкой на дороге, соблюдать правила дорожного движения и руководствоваться соображениями безопасности и здравого смысла во время движения. Система FCWS использует данные камеры, чтобы предоставлять предупреждения о приближающихся транспортных средствах, и в условиях низкой видимости ее функции могут быть ограничены. Для получения дополнительной информации посетите веб-сайт garmin.com /warnings.

#### **ПРИМЕЧАНИЕ.** данная функция доступна не во всех регионах и моделях продукта.

Функция FCWS обеспечивает предупреждение водителя, если устройство обнаруживает нарушение безопасной дистанции между вашим и впереди идущим транспортным средством. Устройство определяет скорость вашего транспортного средства, используя GPS, и рассчитывает безопасную дистанцию движения на основе данных о скорости. Функция FCWS включается автоматически при превышении транспортным средством скорости 48 км/ч (30 миль/ч).

Если устройство обнаруживает, что вы находитесь слишком близко к впереди идущему транспортному средству, оно воспроизводит звуковой сигнал и на экране отображается предупреждение.

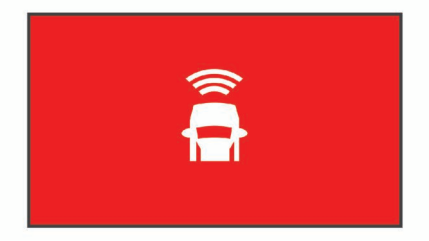

#### **Рекомендации по использованию системы предупреждения о лобовых столкновениях**

На работу системы предупреждения о лобовых столкновениях (FCWS) оказывает влияние несколько факторов. В некоторых условиях обнаружение находящегося впереди транспортного средства с помощью функции FCWS может оказаться невозможным.

- Функция FCWS включается, только если скорость транспортного средства превышает 50 км/ч (30 миль/ч).
- Обнаружение находящегося впереди транспортного средства с помощью функции FCWS может оказаться невозможным, если видимость транспортного средства, находящегося в поле зрения камеры, ухудшается по причине дождя, тумана, снега, бликов от солнца или автомобильных фар или недостаточного освещения.
- Функция FCWS может работать некорректно в случае неправильной регулировки камеры (*Настройка места установки камеры*, стр. 2).
- Обнаружение транспортных средств с помощью функции FCWS может оказаться невозможным, если они находятся на расстоянии более 40 м (130 футов) или менее 5 м (16 футов).
- Функция FCWS может работать некорректно, если настройка параметра размещения камеры не соответствует высоте вашего транспортного средства или фактическому месту размещения устройства в транспортном средстве (*Настройка места установки камеры*, стр. 2).

## **Система предупреждения о выезде за пределы полосы движения**

#### **ОСТОРОЖНО**

Система предупреждения о выезде за пределы полосы движения (LDWS) предназначена для использования только в информационных целях и не отменяет необходимости наблюдать за обстановкой на дороге, соблюдать правила дорожного движения и руководствоваться соображениями безопасности и здравого смысла во время движения. Система LDWS использует данные камеры, чтобы предоставлять предупреждения о разделительных полосах, и в условиях низкой видимости ее функции могут быть ограничены. Для получения дополнительной информации посетите веб-сайт garmin.com/warnings.

Функция LDWS обеспечивает предупреждение водителя, когда устройство обнаруживает непреднамеренное пересечение границы полосы движения. Например, устройство обеспечивает предупреждение водителя при пересечении им сплошной линии разметки или при выезде на полосу встречного движения. Функция LDWS обеспечивает оповещение водителя, только если скорость транспортного средства превышает 64 км/ч (40 миль/ч).

Предупреждение отображается в левой или правой части экрана, указывая границу, которую пересек водитель.

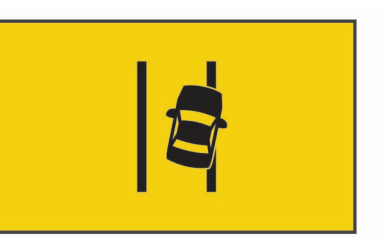

**ПРИМЕЧАНИЕ.** для достижения наилучших результатов при использовании LDWS следует настроить параметр Размещение камеры, указав место установки устройства в транспортном средстве.

## **Рекомендации по работе с системой предупреждения о выезде за пределы полосы движения**

На работу системы предупреждения о выезде за пределы полосы движения (LDWS) оказывает влияние несколько факторов. В некоторых условиях обнаружение выезда за пределы полосы движения с помощью функции LDWS может оказаться невозможным.

- Функция LDWS обеспечивает оповещение водителя, только если скорость транспортного средства превышает 65 км/ч (40 миль/ч).
- Функция LDWS не обеспечивает оповещение водителя на определенных типах дорог, таких как съезды с автомагистралей и въезды на них или полосы разгона.
- Функция LDWS может работать некорректно в случае неправильной регулировки камеры.
- Функция LDWS может работать некорректно, если настройка параметра размещения камеры не соответствует высоте вашего транспортного средства или фактическому месту размещения устройства в транспортном средстве (*Настройка места установки камеры*, стр. 2).
- Для функции LDWS требуется постоянный беспрепятственный обзор разделительных полос.
	- Обнаружение выезда за пределы полосы движения может оказаться невозможным при ухудшении видимости разделительных полос по причине дождя, тумана, снега, глубоких теней, бликов от солнца или автомобильных фар, дорожных работ или любых других визуальных препятствий.
	- Обнаружение выезда за пределы полосы движения может оказаться невозможным в случае некорректной разметки разделительных полос, их отсутствия или износа.
- Обнаружение выезда за пределы полосы движения с помощью функции LDWS может оказаться невозможным на слишком широких, узких или извилистых дорогах.

## **Оповещение о возобновлении движения**

Функция оповещения о возобновлении движения воспроизводит звуковой сигнал и отображает оповещение, когда впереди вашего транспортного средства возобновляется движение. Данное оповещение отображается только в том случае, если находящееся впереди транспортное средство проходит значительное расстояние, а ваше транспортное средство остается неподвижным. Эта функция может оказаться полезной на светофорах и в пробках. Определение движения или остановки транспортного средства при реализации этой

функции осуществляется с помощью видеорегистратора, поэтому для ее использования требуется беспрепятственный обзор проезжей части.

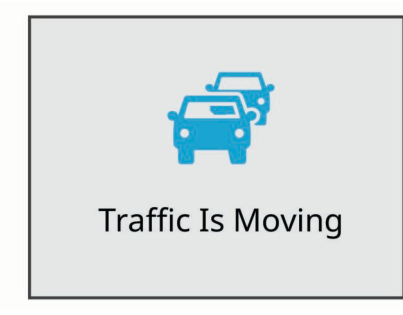

## **Настройки Dash Cam**

#### **Настройки камеры**

Выберите > **Настройки** > **Камера**.

**Разрешение**: настройка разрешения видео.

- **Рег. происшествий**: включение и выключение регистрации событий (*Регистрация событий*, стр. 2).
- **Записывать звук**: включение и выключение записи звука. Данная функция доступна не во всех регионах и моделях продукта.
- **Наложение данных**: настройка типа данных, отображаемых на видеозаписях и изображениях.
- **Запись после откл. питания**: установка промежутка времени, в течение которого устройство продолжает запись видео после отключения питания.
- **Запись в режиме парковки**: позволяет камере записывать видео, когда транспортное средство припарковано с выключенным зажиганием, а также указать время, в течение которого камера продолжает работать, пока машина припаркована. Эта функция доступна, только если к камере подключен дополнительный кабель питания Dash Cam для режима парковки (*Запись видео в режиме парковки*, стр. 7).
- **Форматировать карту**: форматирование карты памяти и удаление всех видео, фотографий и данных на карте.

#### **Настройки помощи водителю**

Выберите > **Настройки** > **Помощь водителю**.

- **Размещение камеры**: позволяет указать место размещения устройства в автомобиле (*Настройка места установки камеры*, стр. 2).
- **Лобовое столкновение**: настройка чувствительности функции FCWS.
- **Оповещ. о возобновл. движ.**: включение или выключение функции оповещения о возобновлении движения, которая воспроизводит звуковой сигнал и отображает оповещение, когда на дороге возобновляется движение (*Оповещение о возобновлении движения*, стр. 5).
- **Выезд за пред. пол. движ.**: настройка параметров границы полосы движения (*Система предупреждения о выезде за пределы полосы движения*, стр. 5).
- **Оповещ. о сближен.**: настройка звуковых оповещений о сближении.

## **Настройки системы**

#### Выберите > **Настройки** > **Система**.

**Громкость**: регулировка громкости оповещений камеры и воспроизведения видеозаписей.

**Яркость**: регулировка яркости экрана видоискателя.

- **Цветовой режим**: выбор дневного или ночного режима отображения цветов. В случае выбора опции Авто устройство выполняет автоматическое переключение между дневным и ночным режимом отображения цветов на основе времени суток.
- **Отключение экрана**: позволяет настроить экран, чтобы он оставался включенным, когда камера подключена к источнику питания, или выключался через минуту бездействия.
- **Параметры**: позволяет настроить единицы измерения, формат времени и язык, а также восстановить их значения по умолчанию.
- **О системе**: отображение номера версии программного обеспечения, идентификатора устройства, а также информации о некоторых других программных функциях.
- **Нормативные**: отображение нормативной информации и сведений о соответствии стандартам.

#### **Настройка устройства**

#### *УВЕДОМЛЕНИЕ*

Удаленные или перезаписанные файлы не могут быть восстановлены.

Выберите > **Настройки** > **Система** > **Параметры**.

**Единицы измерения**: указание единиц измерения, используемых для измерения расстояния.

**Время**: установка времени, даты и формата метки времени.

**Язык текста**: изменение языка всех текстовых надписей на экране.

**Восстановить**: восстановление всех настроек до заводских значений по умолчанию.

## **Информация об устройстве**

## **Поддержка и обновления**

Garmin Express (garmin.com/express) позволяет с легкостью получать доступ к следующим сервисам для устройств Garmin.

- Регистрация устройства
- Руководства по эксплуатации
- Обновления ПО

#### **Настройка Garmin Express**

- **1** Подключите устройство к компьютеру с помощью кабеля USB.
- **2** Перейдите на веб-страницу www.garmin.com/express.
- **3** Следуйте инструкциям на экране.

#### **Просмотр нормативной информации и сведений о соответствии стандартам**

В меню системных настроек выберите **Нормативные**.

## **Перезагрузка устройства**

Если устройство не функционирует, его рекомендуется перезагрузить.

Нажмите кнопку "Питание" и удерживайте ее в течение 12 секунд.

## **Технические характеристики**

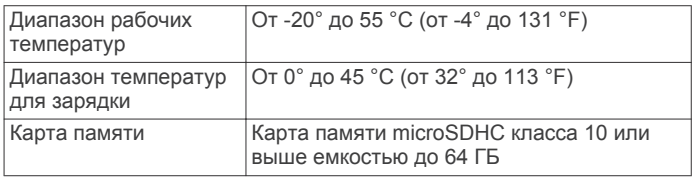

## **Приложение**

## **Замена предохранителя на автомобильном кабеле питания**

#### *УВЕДОМЛЕНИЕ*

При замене предохранителя не потеряйте мелкие детали, а после замены убедитесь, что все они возвращены на свои места. Автомобильный кабель питания работает только в том случае, если сборка произведена правильно.

Если устройство не заряжается в автомобиле, возможно, необходимо заменить предохранитель, находящийся на конце автомобильного адаптера.

1 Поверните наконечник  $\textcircled{\tiny{1}}$  против часовой стрелки, чтобы разблокировать его.

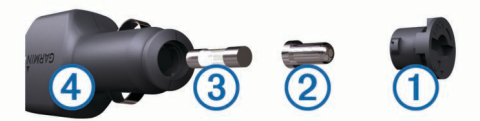

**СОВЕТ.** для снятия наконечника можно использовать монету.

- **2** Снимите наконечник, серебристую головку 2 и извлеките предохранитель 3.
- **3** Установите новый плавкий предохранитель с силой тока 1 A или 2 A.
- **4** Поместите серебристую головку в наконечник.
- **5** Вставьте наконечник в отверстие и поверните по часовой стрелке, чтобы снова зафиксировать его на кабеле питания транспортного средства 4.

#### **Запись видео в режиме парковки**

Функция записи видео в режиме парковки позволяет осуществлять автоматическую запись видео при выключенном зажигании. Камера начнет запись, если датчик камеры зарегистрирует движение.

**ПРИМЕЧАНИЕ.** функция записи видео в режиме парковки доступна только при подключении камеры к дополнительному кабелю питания Dash Cam для режима парковки. Перейдите на веб-сайт buy.garmin.com, чтобы приобрести аксессуары.

#### **Включение и выключение записи в режиме парковки**

Прежде чем делать видеозаписи в режиме парковки, необходимо подключить камеру к дополнительному кабелю питания Dash Cam для режима парковки (*Схема проводки кабеля питания для режима парковки*, стр. 7).

Выберите > **Настройки** > **Камера** > **Запись в режиме парковки**.

#### **Запись видео в режиме парковки**

Прежде чем делать видеозаписи в режиме парковки, необходимо подключить камеру к дополнительному кабелю питания Dash Cam для режима парковки (*Схема проводки кабеля питания для режима парковки*, стр. 7).

Выключите зажигание транспортного средства.

Камера перейдет в режим записи во время парковки и будет автоматически записывать видео в режиме парковки, если датчик камеры зарегистрирует движение.

#### **Схема проводки кабеля питания для режима парковки**

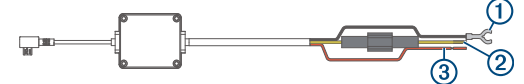

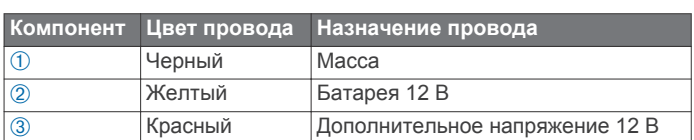

#### **Подключение дополнительного кабеля для режима парковки к питанию**

#### **ВНИМАНИЕ**

Garmin настоятельно рекомендует при установке устройства воспользоваться услугами опытного специалиста со знанием электросистем. Неправильное подключение кабеля питания и неизолированных проволочных выводов может привести к повреждению автомобиля или аккумулятора или стать источником травм.

- **1** Проведите дополнительный кабель для режима парковки к источнику питания постоянного тока, переменного тока и контакту на массу.
- **2** Подключите провод **BATT** к источнику питания постоянного тока.
- **3** Подключите провод **ACC** к источнику питания переменного тока.
- **4** Подключите провод **GND** к оголенному участку металлического корпуса автомобиля с помощью имеющегося болта или винта.
- **5** Подключите кабель питания для режима парковки к порту USB на камере.

## **Устранение неполадок**

#### **Во время работы камера нагревается**

При использовании в штатном режиме нагревание камеры является нормальным, особенно во время записи видео высокого разрешения или передачи сигнала Wi‑Fi.

## **Указатель**

#### **G**

Garmin Express **6**

обновление программного обеспечения **6**

регистрация устройства **6**

#### **T**

Travelapse **3**

#### **В**

видео воспроизведение **2, 3** запись **2** удаление **3** фото, просмотр **2** видео в режиме парковки **7** видеорегистратор, карта памяти **1**

#### **Г**

голосовое управление **4** советы **4**

#### **К**

кабели питания, замена предохранителя **7** кабель для режима парковки **7** камеры видеорегистратор **1** запрещающий сигнал светофора **4** скорость **4** камеры контроля проезда на запрещающий сигнал светофора **4** камеры контроля скорости **4** карта microSD **1** карта памяти **1** установка **1** кнопка питания **2** компьютер, подключение **3**

#### **Н**

настройка **1** настройки **6** настройки **3, 6**

#### **О**

общая информация об устройстве **1** оповещение водителя **5**

#### **П**

перезагрузка, устройство **6** предохранитель, замена **7** приложение virb mobile **3** программное обеспечение, обновление **6**

#### **Р**

размещение камеры **2** разрешение **3** регистрация событий **2** регистрация устройства **6**

#### **С**

система **6** система предупреждения о выезде за пределы полосы движения (LDWS) **5** система предупреждения о лобовых столкновениях (FCWS) **4, 5** съемка, фото **2**

#### **У**

усовершенствованная система помощи водителю (ADAS) **5** установка, лобовое стекло **1** устранение неполадок **7**

#### **Ф**

фото, просмотр **3**

## **support.garmin.com**

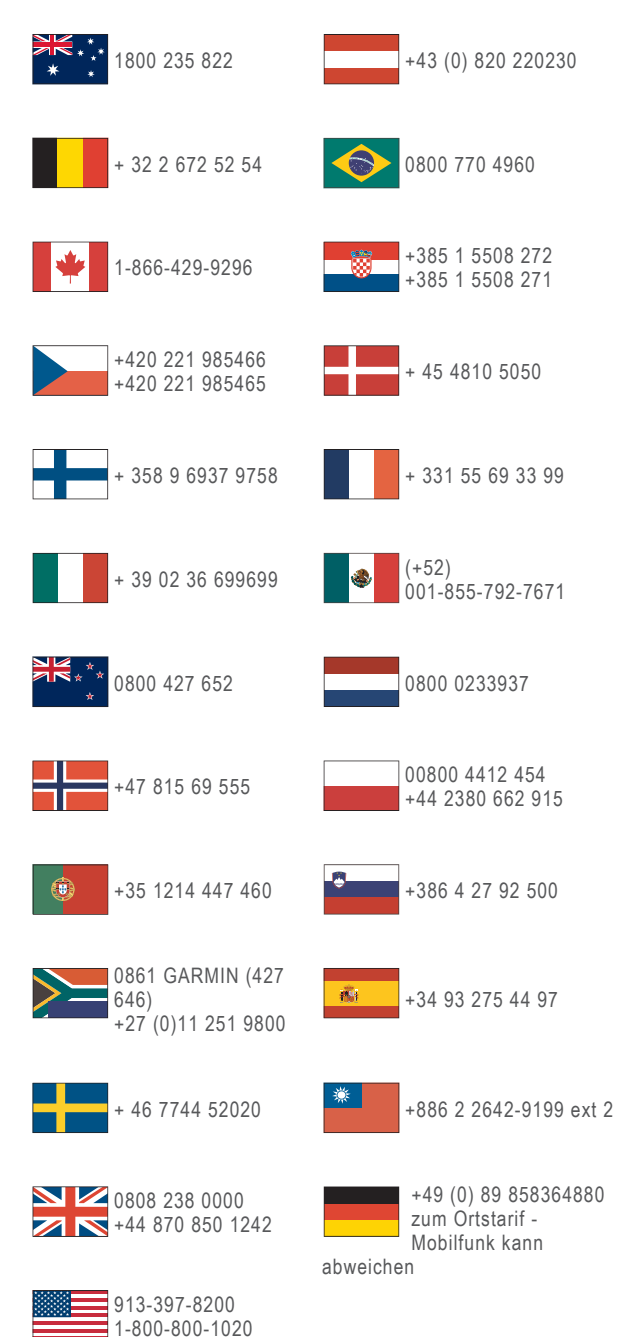

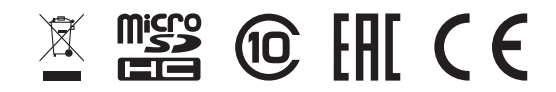